#### **UNIVERSITY OF CALIFORNIA RIVERSIDE**

Banner Student Information System Department Billing Role Assignment via EACS October 5, 2016

## Introduction

Banner uses *Detail Codes* for placing all charge and payment activity on an account. As such, certain controls have been put in place to limit access to Detail Codes by function and organizational assignment. Based on builtin Banner functionality, Detail Codes have been organized into categories that are assigned to Departmental "D" Code values (e.g., D01100 - Accounting, D01509 – Biomedical Sciences, etc.).

This ability to grant the "AR: Departmental Billing" role is allowed by Departmental SAAs. All other Banner roles must be granted by Application SAAs (see<http://ucrbanner.ucr.edu/access/index.html> for details). When a Departmental SAA grants the "Banner: AR Departmental Billing" role to a user in EACS, he/she must also select for which department(s) the user will have access, corresponding to certain Detail Codes assigned to that department. Also, the Departmental SAA will be able to print/copy a list of Detail Codes that are allowed for use by the assigned user. Contact your Departmental SAA [\(identifiable via this portal\)](http://eacs.ucr.edu/eacs/EACS_SEARCH.SAA_list) for further questions.

## Prerequisites

Though this role is assigned at the Department level, Departmental SAAs should obtain proof from respective users that they have completed appropriate training related to the Banner Student Information System. Currently, this includes the following list:

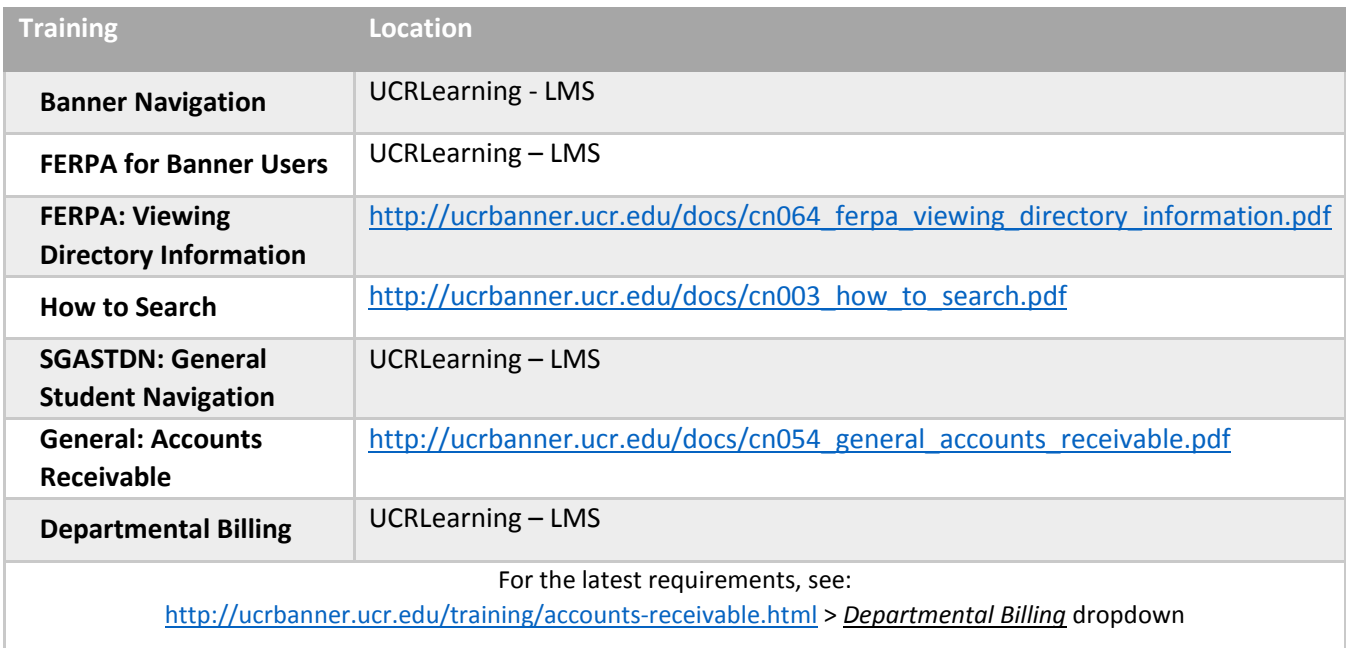

## Procedure

- 1. Open the *Enterprise Access Control System* (EACS) via the R'Space Authorized Applications.
- 2. On the Main Menu screen, choose the appropriate "Department SAA" role and respective Accountability Structure.

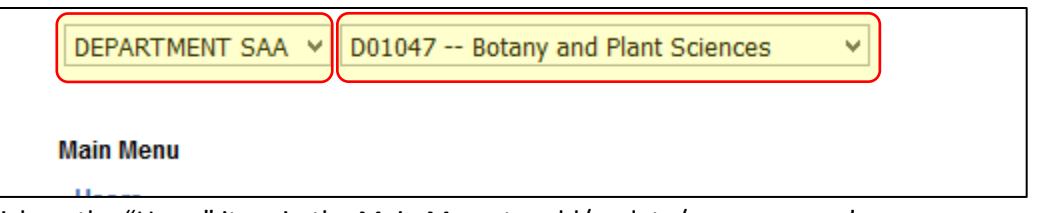

3. Click on the "Users" item in the Main Menu to add/update/remove users' access.

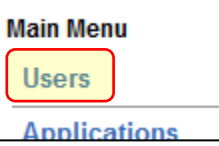

- Please note that students are not currently allowed to have this role.
- 4. Click "Add" for new users in the respective Accountability Structure, or find the NetID if it's a user that has been assigned in the Accountability Structure previously.

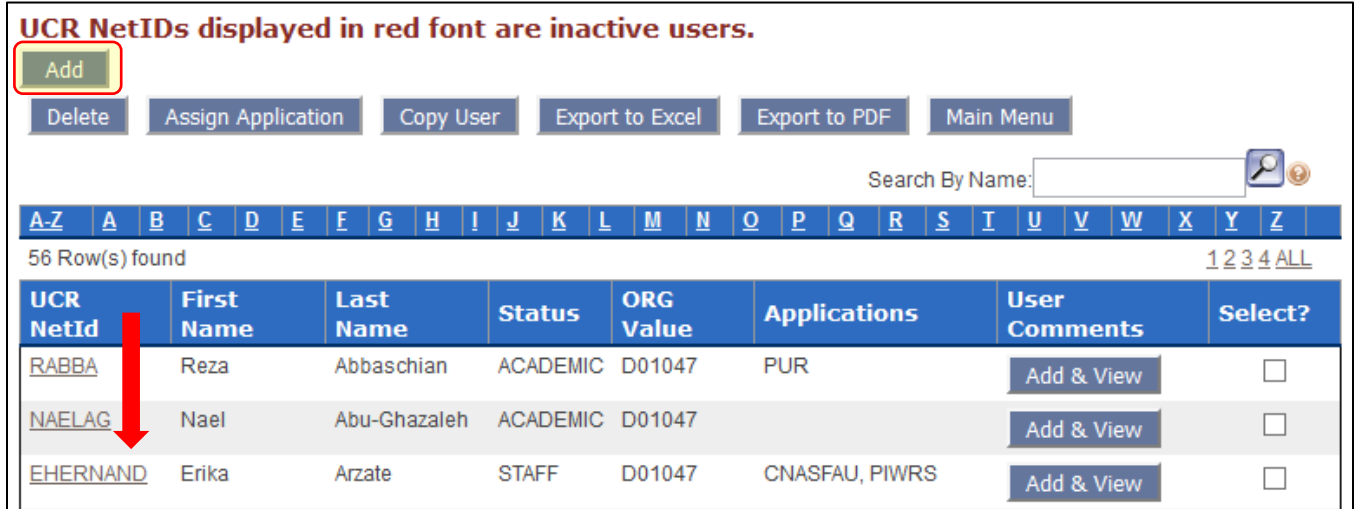

5. Choose the "Banner Student Information System" in the "Available Applications list and press the ">" arrow to give the user new authorizations:

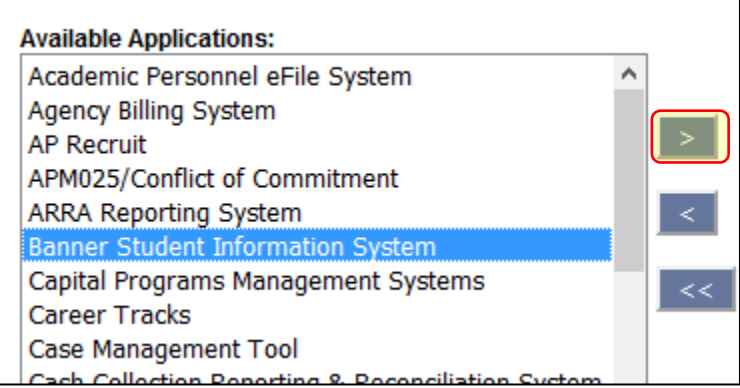

6. In the next pop-up window, the "AR: Departmental Billing" role will be the only option. Choose "Next".

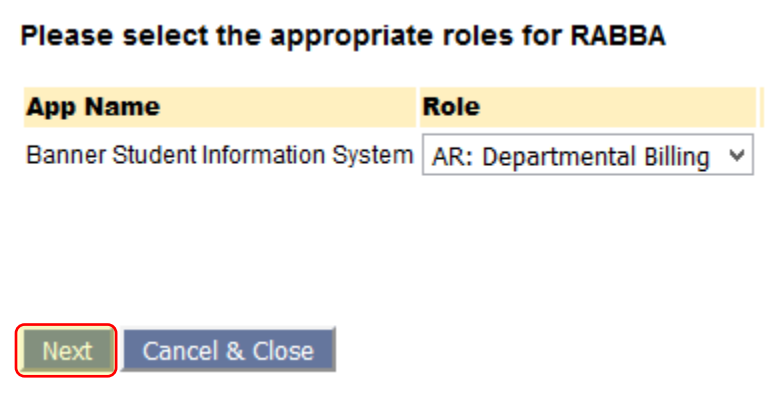

7. Depending on your access and Accountability Structure, choose which Category the user should have access by click on "Select", indicate their "Access Rights", and click "Save".

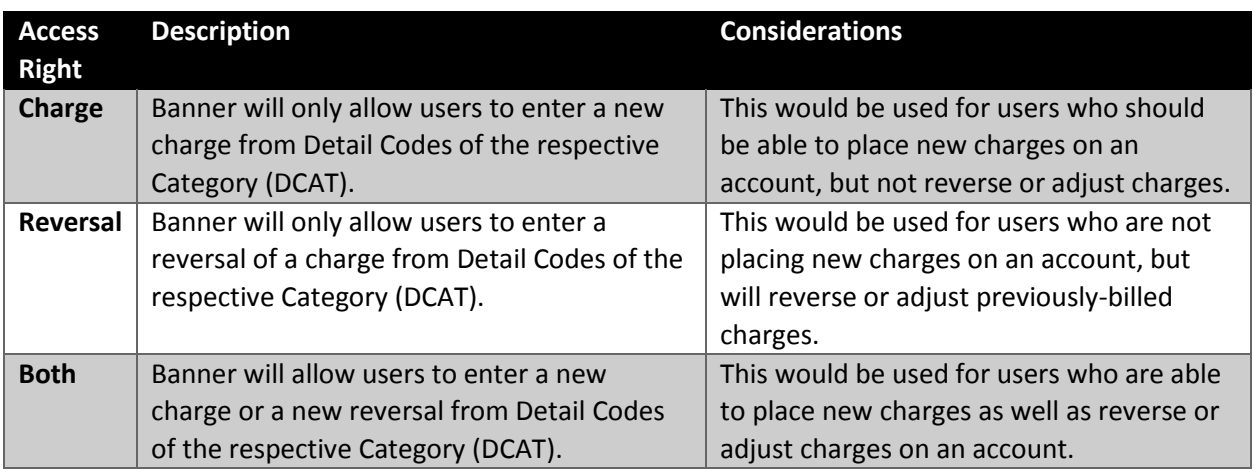

Note the following privileges for "Access Rights":

#### **Other Considerations while assigning this role and respective Access Rights:**

• Users who complete UCRFS reconciliations should not also have the ability to place or reverse charges with the same respective FAU, for separation of duty purposes, as outlined in BUS-49 (see [http://policy.ucop.edu/doc/3420337/BFB-BUS-49\)](http://policy.ucop.edu/doc/3420337/BFB-BUS-49).

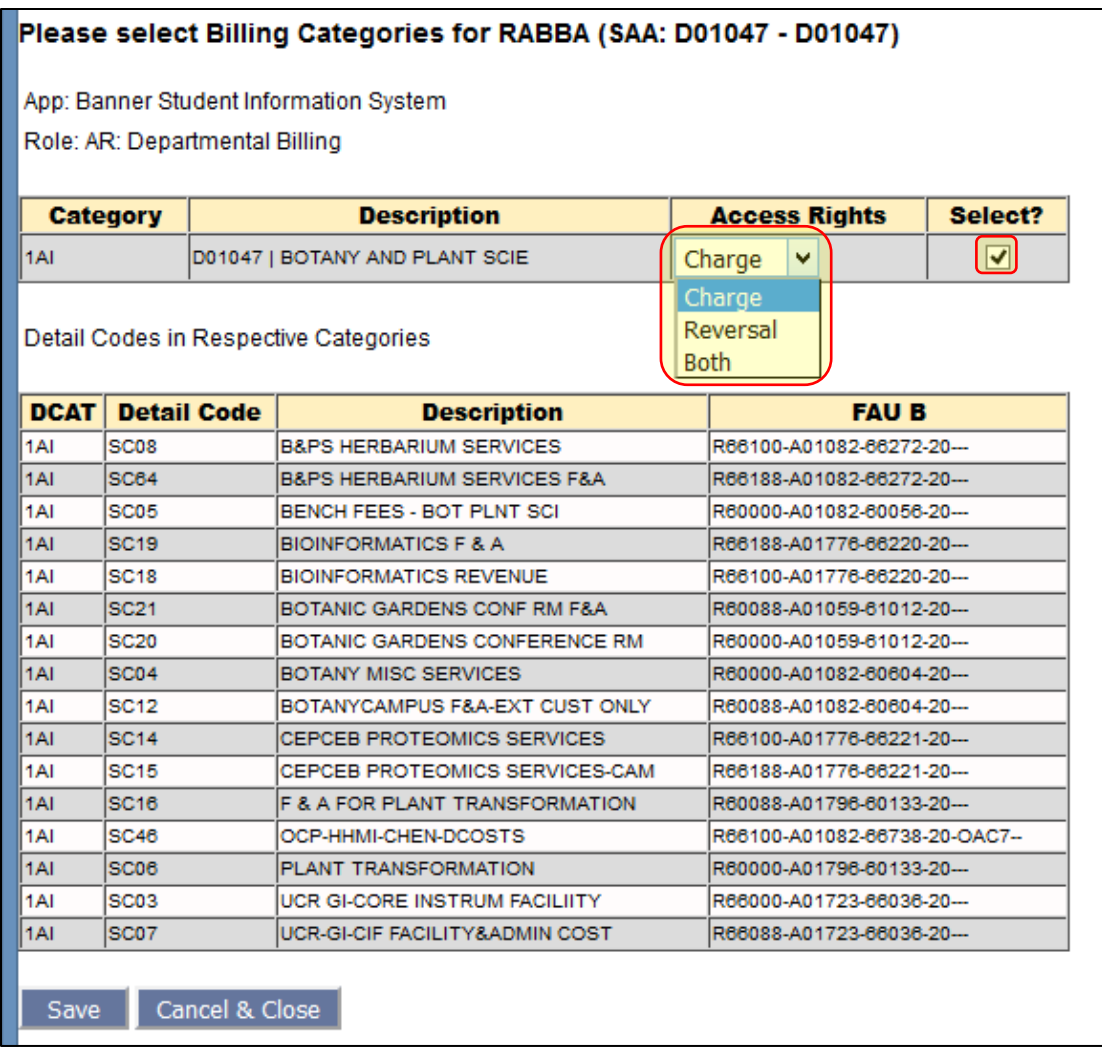

### 8. Upon Save, the application and role will be shown for the user.

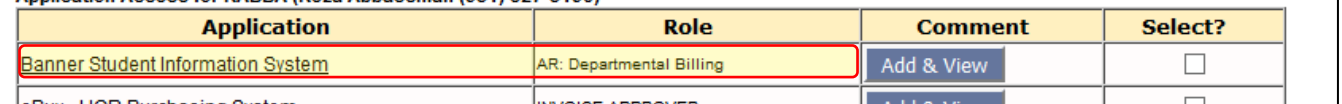

- 9. To remove access to a specific Category or change the "Access Rights", SAAs can click on the "Banner Student Information System" in the "Application" column to be presented with the billing categories from point #7.
- 10. To remove the user's authorization to this role completely, SAAs may click "Select?" and then the "<" button.

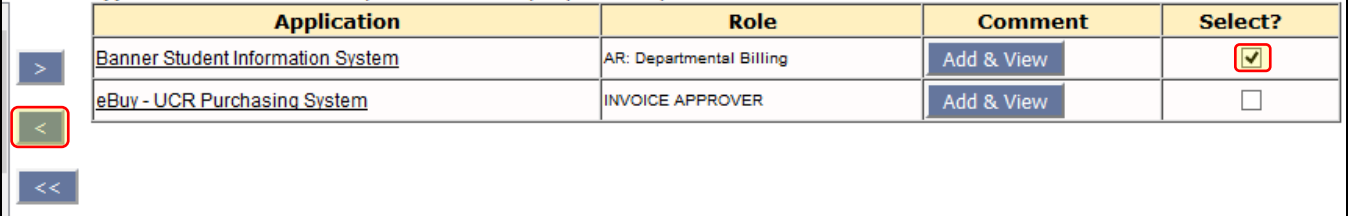

# Other Considerations

- Current Departmental SAAs can be found a[t http://eacs.ucr.edu/eacs/EACS\\_SEARCH.SAA\\_list.](http://eacs.ucr.edu/eacs/EACS_SEARCH.SAA_list)
- Detail Codes listed on the Billing Categories assignment screen may be printed or copy-and-pasted to another document for reference by respective Departmental Billing users.
- Billing Categories assignment by Departmental SAAs is done at the lowest Accountability Structure level possible. This may limit the ability of certain DIV or ORG-level SAAs to be able to change or add new assignments for respective categories if Departmental SAAs exist at a lower level for the given Accountability Structure (e.g., department level).
- A Detail Code Category is assigned to a specific D-code Accountability Structure. If SAAs don't see any Detail Codes assignable, they may be assigned to a different Accountability Structure and need to be corrected. SBS will work to resolve discrepancies in Detail Codes and Category assignments ASAP once notified. Please direct questions regarding this to the [BannerAR\\_Feedback@ucr.edu](mailto:BannerAR_Feedback@ucr.edu) listed below.

## Questions or Comments

Questions or comments for EACS and the Departmental SAA role can be directed t[o saaupdate@ucr.edu.](mailto:saaupdate@ucr.edu?subject=Accessing%20EACS%20Query)

Questions or comment regarding Banner, Category and Detail Codes, including current FAU assignments, can be directed t[o BannerAR\\_Feedback@ucr.edu.](mailto:BannerAR_Feedback@ucr.edu)